# SureCross Performance GatewayPro

Performance GatewayPro for protocol conversion or web-based configuration

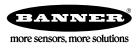

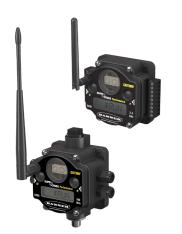

The SureCross® wireless system is a radio frequency network with integrated I/O that can operate in most environments and eliminate the need for wiring runs. Wireless networks are formed around a Gateway, which acts as the wireless network master device, and one or more Nodes.

- Selectable transmit power levels of 250 mW or 1 Watt and license-free operation up to 4 watt EIRP, with a high-gain antenna, in the U.S. and Canada for 900 MHz
- 10 to 30V dc power input
- Modbus serial interface and Ethernet interface
- Frequency Hopping Spread Spectrum (FHSS) technology and Time Division Multiple Access (TDMA) control architecture ensure reliable data delivery within the unlicensed Industrial, Scientific, and Medical (ISM) band
- Transceivers provide bidirectional communication between the Gateway and Node, including fully acknowledged data transmission
- Site Survey analyzes the network's signal strength and reliability and displays the results on the Gateway's LCD
- · Lost RF links are detected and relevant outputs set to user-defined conditions

For additional information, the most recent version of all documentation, and a complete list of accessories, refer to Banner Engineering's website, *www.bannerengineering.com/surecross*.

| Models      | Power         | Frequency        | Feature                                                                   |
|-------------|---------------|------------------|---------------------------------------------------------------------------|
| DX80P9T6S-P |               |                  | Modbus/TCP or EtherNet/IP communication protocol                          |
| DX80P9A6S-P | +10 to 30V dc | 900 MHz ISM Band | Modbus/TCP protocol (Configuration capability using the Web Configurator) |

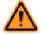

#### WARNING: Not To Be Used for Personnel Protection

Never use this product as a sensing device for personnel protection. Doing so could lead to serious injury or death. This product does NOT include the self-checking redundant circuitry necessary to allow its use in personnel safety applications. A sensor failure or malfunction can cause either an energized or de-energized sensor output condition.

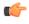

#### Important: Never Operate 1 Watt Radios Without Antennas.

To avoid damaging the radio circuitry, never power up SureCross Performance or SureCross MultiHop (1 Watt) radios without an antenna.

# The SureCross® Performance Wireless Network

The SureCross® Performance wireless I/O network provides reliable monitoring without the burden of wiring or conduit installation. The SureCross wireless network can operate independently or in conjunction with a host system, PLC, and/or PC software.

Each wireless network system consists of one Gateway and one or more Nodes. Devices ship with factory defined inputs and outputs that may be all discrete, all analog, or a mix of discrete and analog I/O.

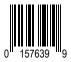

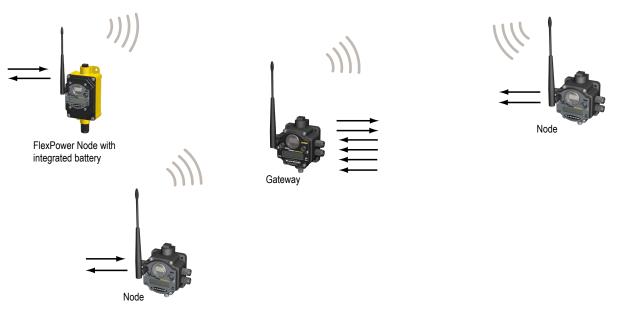

The SureCross® Performance network is a deterministic system—the network identifies when the radio signal is lost and drives relevant outputs to user-defined conditions. Once the radio signal is reacquired, the network returns to normal operation.

## SureCross® Performance Gateways and Nodes

A **Gateway** is the master device within each radio network. Every wireless network must have one Gateway that schedules communication traffic and controls the I/O configuration for the network. A radio network contains only one Gateway, but can contain many Nodes. Similar to how a gateway device on a wired network acts as a "portal" between networks, the SureCross Gateway acts as the portal between the wireless network and the host controller. When the Gateway, using its Modbus RTU RS-485 connection, is a Modbus slave to a Modbus RTU host controller, the wireless network may contain up to 47 Nodes in a single wireless network and the Gateway holds the Modbus registers of all wireless devices within the network.

A **Node** is a wireless network end-point device used to provide sensing capability in a remote area or factory. The Node collects data from sensors and communicates the data back to the Gateway. Nodes are available in a wide variety of power or input/output options. Each Node device can be connected to sensors or output devices and reports I/O status to the Gateway.

## SureCross® Performance GatewayPro

The SureCross® Performance GatewayPro combines, in one unit, the function of a SureCross® Performance Gateway with the ability to interface to Ethernet using Modbus/TCP or EtherNet/IP<sup>™</sup> protocols. The GatewayPro has a serial port as well as an industrial Ethernet port. There are two basic models of the GatewayPro: DX80P\*T6\* and DX80P\*A6\*.

- DX80P\*T6\*. The 'T6 model acts as a protocol converter only, offering the Modbus/TCP or EtherNet/IP communication protocols.
- DX80P\*A6\*. The 'A6 model includes DX80 wireless network configuration, Modbus RTU master, Modbus/TCP client/server, Script Basic, e-mail, data logging, and trending.

Connect a GatewayPro to a host system using the industrial Ethernet connection on the DX80 GatewayPro. To connect the GatewayPro directly to the host system without using an Ethernet switchbox/hub, some host systems may require a crossover cable.

By default, the GatewayPro is configured to use Modbus/TCP server. To use EtherNet/IP, connect the GatewayPro to a managed switch. For more information, see *SureCross Wireless I/O Product Manual* or *Host Configuration Manual*.

# Setting Up Your Wireless Network

To set up and install your wireless network, follow these steps:

- 1. Configure the DIP switches of all devices.
- 2. Connect the sensors to the SureCross devices.
- 3. Apply power to all devices.
- 4. Form the wireless network. For binding instructions, refer to the product manual.
- 5. Observe the LED behavior to verify the devices are communicating with each other.
- 6. Conduct a site survey between the Gateway and Nodes. For site survey instructions, refer to the product manual.

7. Install your wireless sensor network components. For installation instructions, refer to the product manual.

For additional information, including installation and setup, weatherproofing, device menu maps, troubleshooting, and a list of accessories, refer to one of the following product manuals.

- SureCross Quick Start Guide: Banner part number 128185
- SureCross Wireless I/O Network Manual: 132607
- Web Configurator Manual (used with "Pro" and DX83 models): 134421
- Host Configuration Manual 132114

## **Configuring the DIP Switches**

Before making any changes to the DIP switch positions, disconnect the power. For devices with batteries integrated into the housing, remove the battery for at least one minute. DIP switch changes will not be recognized if power isn't cycled to the device.

Accessing the Internal DIP Switches

To access the internal DIP switches, follow these steps:

- 1. Unscrew the four screws that mount the cover to the bottom housing.
- 2. Remove the cover from the housing without damaging the ribbon cable or the pins the cable plugs into.
- 3. Gently unplug the ribbon cable from the board mounted into the bottom housing. For integrated battery models (no ribbon cable) and Class I, Division 2 certified devices (ribbon cable is glued down), skip this step.
- 4. Remove the black cover plate from the bottom of the device's cover. The DIP switches are located behind the rotary dials.

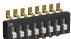

After making the necessary changes to the DIP switches, place the black cover plate back into position and gently push into place. Plug the ribbon cable in after verifying that the blocked hole lines up with the missing pin. Mount the cover back onto the housing.

#### **DIP Switch Settings**

|                                                                   |      | Sv | vitches |   |
|-------------------------------------------------------------------|------|----|---------|---|
| Device Settings                                                   | 1    | 2  | 3       | 4 |
| Transmit Power Level: 1 Watt (30 dBm)                             | OFF* |    |         |   |
| Transmit Power Level: 250 mW (24 dBm),<br>DX80 Compatibility Mode | ON   |    |         |   |

\* Default configuration

#### **Transmit Power Levels**

The 900 MHz radios can be operated at 1 watt (30 dBm) or 250 mW (24 dBm). While the radios operate in 1 Watt mode, they cannot communicate with 150 mW DX80 radio devices. To communicate with the 150 mW radio models, operate this radio in 250 mW mode. For 2.4 GHz radios, this DIP switch is disabled. The transmit power for 2.4 GHz is fixed at about 100 mW EIRP (18 dBm), making the 2.4 GHz Performance models automatically compatible with the DX80 2.4 GHz models.

#### Wiring Your SureCross® Device

Use the following wiring diagrams to first wire the sensors and then apply power to the SureCross devices.

#### 5-pin Euro-Style Hookup

Wiring the 5-pin Euro-style connector depends on the model and power requirements of the device. Connecting dc power to the communication pins will cause permanent damage.

|                                                                      | Wire No. | Wire Color | Description        |
|----------------------------------------------------------------------|----------|------------|--------------------|
| 2                                                                    | 1        | Brown      | 10 to 30V dc       |
|                                                                      | 2        | White      | RS485 / D1 / B / + |
| $3 \left( lackslash \left( lackslash _5 lackslash \right) \right) 1$ | 3        | Blue       | dc common (GND)    |
|                                                                      | 4        | Black      | RS485 / D0 / A / – |
| 4                                                                    | 5        | Gray       | Comms Gnd          |

#### Industrial Ethernet Wiring

Use the 4-pin industrial Ethernet connection to connect the radio network to an Ethernet-based host system.

|     | Wire No. | Wire Color   | Description |
|-----|----------|--------------|-------------|
|     | 1        | White/Orange | +Tx         |
|     | 2        | White/Blue   | +Rx         |
|     | 3        | Orange       | -Tx         |
| 4 3 | 4        | Blue         | -Rx         |

#### **Modbus Holding Registers**

There are sixteen Modbus holding registers for each SureCross<sup>TM</sup> device. Calculate the holding register number for each device using the equation: Register number = I/O# + (Node# × 16).

Because the Gateway is always device 0, the Gateway's holding registers are registers 1 through 16. Registers for Node 1 are 17 through 32, as shown in the Modbus Holding Register table below. Though only ten Nodes are shown, the table can continue for as many Nodes as are used in a given network.

Using the equation or the Modbus Holding Registers table, the register number for I/O point 15 for Node 7 is 127.

|           | Modbus Holding Registers |        |        |        |        |        |        |        |
|-----------|--------------------------|--------|--------|--------|--------|--------|--------|--------|
| I/O Point | Gateway                  | Node 1 | Node 2 | Node 3 | Node 4 | Node 5 | Node 6 | Node 7 |
| 1         | 1                        | 17     | 33     | 49     | 65     | 81     | 97     | 113    |
| 2         | 2                        | 18     | 34     | 50     | 66     | 82     | 98     | 114    |
| 3         | 3                        | 19     | 35     | 51     | 67     | 83     | 99     | 115    |
| 4         | 4                        | 20     | 36     | 52     | 68     | 84     | 100    | 116    |
| 5         | 5                        | 21     | 37     | 53     | 69     | 85     | 101    | 117    |
| 6         | 6                        | 22     | 38     | 54     | 70     | 86     | 102    | 118    |
| 7         | 7                        | 23     | 39     | 55     | 71     | 87     | 103    | 119    |
| 8         | 8                        | 24     | 40     | 56     | 72     | 88     | 104    | 120    |
| 9         | 9                        | 25     | 41     | 57     | 73     | 89     | 105    | 121    |
| 10        | 10                       | 26     | 42     | 58     | 74     | 90     | 106    | 122    |
| 11        | 11                       | 27     | 43     | 59     | 75     | 91     | 107    | 123    |
| 12        | 12                       | 28     | 44     | 60     | 76     | 92     | 108    | 124    |
| 13        | 13                       | 29     | 45     | 61     | 77     | 93     | 109    | 125    |
| 14        | 14                       | 30     | 46     | 62     | 78     | 94     | 110    | 126    |

| Modbus Holding Registers |         |        |        |        |        |        |        |        |
|--------------------------|---------|--------|--------|--------|--------|--------|--------|--------|
| I/O Point                | Gateway | Node 1 | Node 2 | Node 3 | Node 4 | Node 5 | Node 6 | Node 7 |
| 15                       | 15      | 31     | 47     | 63     | 79     | 95     | 111    | 127    |
| 16                       | 16      | 32     | 48     | 64     | 80     | 96     | 112    | 128    |

EtherNet/IP™ Registers

#### EtherNet/IP on ControlLogix PLC Register Map

The DX80 wireless system is controlled by a ControlLogix PLC using EtherNet/IP through assembly objects and the Common Industrial Protocol (CIP). Add the SureCross Gateway to the ControlLogix PLC as a "Generic Ethernet Module."

There is one input assembly object for all DX80 input points and one output assembly object for all DX80 output points. Each object is 228 elements long, with each element a 16-bit integer.

The SureCross Gateway is configured at the factory to send all inputs and outputs for the first 16 Nodes in the system. To change the factory settings, change the XML configuration file using the SureCross Web Configurator web pages.

Input Assembly Object, DX80 Input, Instance 100 (0x64). Words are not allocated for any specific unit but are used, in device order, for each of the device input registers selected using the EIP checkbox.

Output Assembly Object, DX80 Outputs, Instance 112 (0x70). Words are not allocated for any specific unit but are used, in device order, for each of the device output registers selected using the EIP checkbox.

For proper EtherNet/IP communication, the minimum requested packet interval should be 150 milliseconds or higher.

| Instan | ce 100    | Instance 112 |            |  |
|--------|-----------|--------------|------------|--|
| Word # | Inputs    | Word #       | Outputs    |  |
| 0      | Input 1   | 0            | Output 1   |  |
| 1      | Input 2   | 1            | Output 2   |  |
| 2      | Input 3   | 2            | Output 3   |  |
| 3      | Input 4   | 3            | Output 4   |  |
|        |           |              |            |  |
|        |           |              |            |  |
| 226    | Input 227 | 226          | Output 227 |  |
| 227    | Input 228 | 227          | Output 228 |  |

#### EtherNet/IP to PLC5 and SLC5 Register Map

Allen-Bradley's PLC5 and SLC5 family of devices use PCCC communications over EtherNet/IP. The DX80 wireless system supports these PLCs using input and output register arrays.

There is one input assembly object for all DX80 input points and one output assembly object for all DX80 output points. Each object is 228 elements long, with each element a 16-bit integer. The DX80 wireless data table addresses are N7 for read and N14 for write. The MSG instruction only handles up to 103 words; use multiple MSG instructions if all data is required.

| N7 - Read | Registers | N14 - Write Registers |          |  |
|-----------|-----------|-----------------------|----------|--|
| 0         | Input 1   | 0                     | Output 1 |  |
| 1         | Input 2   | 1                     | Output 2 |  |
| 2         | Input 3   | 2                     | Output 3 |  |
| 3         | Input 4   | 3                     | Output 4 |  |
|           |           |                       |          |  |

| N7 - Read | Registers | N14 - Write | Registers  |
|-----------|-----------|-------------|------------|
|           |           |             |            |
| 226       | Input 227 | 226         | Output 227 |
| 227       | Input 228 | 227         | Output 228 |

# Logging into the Web Configurator

The SureCross® Pro and DX83 Ethernet Bridge devices use an XML file to configure the network. To access the XML file, use any web browser set up for a direct connection to the Internet. If problems occur while connecting, verify the browser is not set to use a proxy server.

When connecting to the Ethernet Bridge, GatewayPro, or MultiHop Pro directly from a host computer, a crossover Ethernet cable is required; when connecting through a switch or Ethernet hub, use a standard Ethernet cable.

• The factory default IP address for the devices is: 192.168.0.1.

To change the device's default IP address, first set up the host PC with an IP address different from the Ethernet Bridge, GatewayPro, or MultiHop Pro IP addresses. (Please refer to Banner document 133116 for detailed instructions on setting up the host computer's network IP address.) After changing the host's IP address, open a web browser and log into the Ethernet Bridge, GatewayPro, or MultiHop Pro by typing the IP address in the browser location window: http://192.168.0.1.

| 🕲Lo  | 🕹 Log In - Mozilla Firefox |       |    |       |      |       |                  |
|------|----------------------------|-------|----|-------|------|-------|------------------|
| Eile | Edit                       | ⊻iew  | Go | Bookm | arks | Tools | Help             |
|      | - 4                        | > - ( | Z  |       |      | ht    | tp://192.168.0.1 |

After entering the IP address, the home web page for the SureCross device displays. To log in, click on any tab at the top of the page. To log out, close the browser.

Admin-level access allows administrators to set up system users and their passwords. Admin-level access is also required to change the IP address of the system. For Admin-level access, enter the following as the user name and password:

- User name: root
- Password: sxi

For user-level access, enter the following as the user name and password.

- User name: system
- · Password: admin

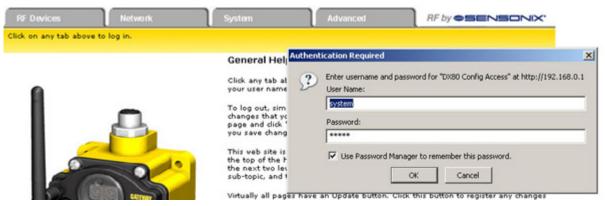

## Mixing Performance and Non-Performance Radios in the Same Network

To comply with federal regulations, the 150 mW radios and 1 Watt radios communicate differently. To mix Performance radios with non-Performance radios:

- · Performance radios must operate in 250 mW mode, not 1 Watt mode (DIP switch 1 ON)
- Non-Performance radios must be set to use Extended Address Mode (DIP switch 1 ON)

For more detailed instructions about setting up your wireless network, refer to the Quick Start Guide, Banner document number 128185. For more information about using Performance and non-Performance radios within the same network, refer the technical note titled *Mixing Performance Radios and 150 mW Radios in the Same Network*listed on the FAQ/Knowledgebase section of Banner's Wireless Sensor Networks website.

# **Specifications**

| Radio                                                                                                    | General                                                                                                    |
|----------------------------------------------------------------------------------------------------|----------------------------------------------------------------------------------------------------|
| Radio Range         900 MHz (1 Watt): Up to 9.6 kilometers (6 miles) *         Radio Transmit Power         900 MHz (1 Watt): 30 dBm conducted (up to 36 dBm EIRP)         900 MHz Compliance (1 Watt Radios)         FCC ID UE3RM1809: This device complies with FCC Part 15, Subpart C, 15.247         IC: 7044A-RM1809         Spread Spectrum Technology         FHSS (Frequency Hopping Spread Spectrum)         Link Timeout         Gateway: Configurable         Node: Defined by Gateway         * With the 2 dB antenna that ships with the product. High-gain antennas are available, but the range depends on the environment and line of sight. To determine the range of your wireless network, perform a Site Survey. | <ul> <li>Power*         <ul> <li>Requirements: +10 to 30V dc (For European applications: +10 to 24V dc, ± 10%). (See UL section below for any applicable UL specifications)</li> <li>Consumption: Less than 4.2 W (175 mA) at 24V dc</li> </ul> </li> <li>Housing         <ul> <li>Polycarbonate housing and rotary dial cover; polyester labels; EDPM rubber cover gasket; nitrile rubber, nonsulphur cured button covers</li> <li>Weight: 0.26 kg (0.57 lbs)</li> <li>Mounting: #10 or M5 (SS M5 hardware included)</li> <li>Max. Tightening Torque: 0.56 N·m (5 in·lbf)</li> </ul> </li> <li>Antenna Connection         <ul> <li>Ext. Reverse Polarity SMA, 50 Ohms</li> <li>Max Tightening Torque: 0.45 N·m (4 in·lbf)</li> </ul> </li> <li>Interface         <ul> <li>Indicators: Two bi-color LEDs</li> <li>Buttons: Two</li> <li>Display: Six character LCD</li> <li>Wiring Access</li> <li>One 5-pin Euro-style male connector and One 4-pin female industrial Ethernet connection</li> <li>* For European applications, power the DX80 from a Limited Power Source as defined in EN 60950-1.</li> </ul> </li> </ul> |
| Communication                                                                                                    | Environmental                                                                                                    |
| Hardware (RS-485)<br>Interface: 2-wire half-duplex RS-485<br>Baud Rates: 9.6k, 19.2k (default), or 38.4k<br>Data Format: 8 data bits, no parity, 1 stop bit<br>Protocol<br>Modbus RTU<br>Modbus/TCP and EtherNet/IP<br>4-wire Industrial Ethernet<br>10/100 Mbps, full or half duplex, auto sensing                                                                                                    | <ul> <li>Environmental <ul> <li>Rating: IEC IP67; NEMA 6; (See UL section below for any applicable UL specifications)</li> <li>Operating Temperature: -40 to +85° C (Electronics); -20 to +80° C (LCD)</li> <li>Operating Humidity: 95% max. relative (non-condensing)</li> <li>Radiated Immunity: 10 V/m, 80-2700 MHz (EN61000-6-2)</li> </ul> </li> <li>Shock and Vibration <ul> <li>IEC 68-2-6 and IEC 68-2-7</li> <li>Shock: 30g, 11 millisecond half sine wave, 18 shocks Vibration: 0.5 mm p-p, 10 to 60 Hz</li> </ul> </li> <li>Refer to the SureCross® DX80 Wireless I/O Network product manual, Banner p/n 132607, for installation and waterproofing instructions. Operating the devices at the maximum operating conditions for extended periods can shorten the life of the device.</li> </ul>                                                                                                    |

#### Certifications

# CE

## Included with Device ('Pro Models)

The following items ship with the 'Pro radios.

- BWA-HW-001: Mounting Hardware Kit, containing four M5-0.8 x 25mm SS screws, four M5-0.8 x 16mm SS screws, four M5-0.8mm SS hex nuts, and four #8-32 x 3/4" SS bolts
- BWA-9O2-C (900 MHz) or BWA-2O2-C (2.4 GHz): Antenna, 2 dBd Omni, Rubber Swivel RP-SMA Male. (Not included with Internal antenna models)
- Quick Start Guide (128185 for DX80 Gateways or 152653 for MultiHop models)
- MQDC1-506: 5-Euro (single ended) straight cable, 2m (Not included with FlexPower devices)
- BWA-EX2M: Ethernet crossover cable, M12 industrial/RJ45, 2 meter

#### **Ethernet Cables**

| Part No. | Model No. | Description                                    |
|----------|-----------|------------------------------------------------|
| 77669    | BWA-E2M   | Ethernet cable, RSCD RJ45 440, 2M              |
| 78469    | BWA-E8M   | Ethernet cable, RSCD RJ45 440, 8M              |
| 78467    | BWA-EX2M  | Ethernet cable, crossover, RSCD RJ45CR 440, 2M |

Use a crossover cable to connect the DX80 GatewayPro or DX83 Ethernet Bridge to a host system without using an Ethernet switchbox or hub. When using a switchbox or hub, use a straight cable.

# Warnings

The manufacturer does not take responsibility for the violation of any warning listed in this document.

Make no modifications to this product. Any modifications to this product not expressly approved by Banner Engineering could void the user's authority to operate the product. Contact the Factory for more information.

All specifications published in this document are subject to change. Banner reserves the right to modify the specifications of products without notice. Banner Engineering reserves the right to update or change documentation at any time. For the most recent version of any documentation, refer to our website: www.bannerengineering.com. © 2006-2010 Banner Engineering Corp. All rights reserved.

### **Banner Engineering Corp Limited Warranty**

Banner Engineering Corp. warrants its products to be free from defects in material and workmanship for one year following the date of shipment. Banner Engineering Corp. will repair or replace, free of charge, any product of its manufacture which, at the time it is returned to the factory, is found to have been defective during the warranty period. This warranty does not cover damage or liability for misuse, abuse, or the improper application or installation of the Banner product.

THIS LIMITED WARRANTY IS EXCLUSIVE AND IN LIEU OF ALL OTHER WARRANTIES WHETHER EXPRESS OR IMPLIED (IN-CLUDING, WITHOUT LIMITATION, ANY WARRANTY OF MERCHANTABILITY OR FITNESS FOR A PARTICULAR PURPOSE), AND WHETHER ARISING UNDER COURSE OF PERFORMANCE, COURSE OF DEALING OR TRADE USAGE.

This Warranty is exclusive and limited to repair or, at the discretion of Banner Engineering Corp., replacement. IN NO EVENT SHALL BANNER ENGINEERING CORP. BE LIABLE TO BUYER OR ANY OTHER PERSON OR ENTITY FOR ANY EXTRA COSTS, EXPEN-SES, LOSSES, LOSS OF PROFITS, OR ANY INCIDENTAL, CONSEQUENTIAL OR SPECIAL DAMAGES RESULTING FROM ANY PRODUCT DEFECT OR FROM THE USE OR INABILITY TO USE THE PRODUCT, WHETHER ARISING IN CONTRACT OR WAR-RANTY, STATUTE, TORT, STRICT LIABILITY, NEGLIGENCE, OR OTHERWISE.

Banner Engineering Corp. reserves the right to change, modify or improve the design of the product without assuming any obligations or liabilities relating to any product previously manufactured by Banner Engineering Corp.

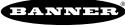